## Adding a new language

## 155 Gurjeet Kaur Thu, Aug 24, 2017 [Languages](https://www.knowledgebase-script.com/kb/category/user-manual/admin-control-panel/languages/24/)

Multi-Language (ML) Edition of PHPKB knowledge base software provides the facility to create categories, articles, news, glossary items in multiple languages. Moreover, this edition offers you to setup the front end interface in the desired language. For creating all these features in the language of your choice, you should create the language file first. PHPKB software provides one default language file i.e. English. However, you can follow the steps mentioned below to create your own language files:

1. Expand "**Languages**" section from the left navigation bar and click "**Add New**" link as shown below in figure:

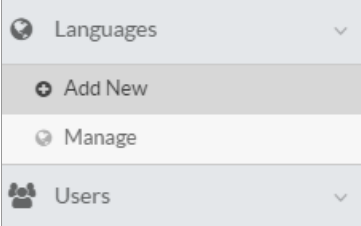

2. 'Add Language' page will be opened as shown in the figure below:

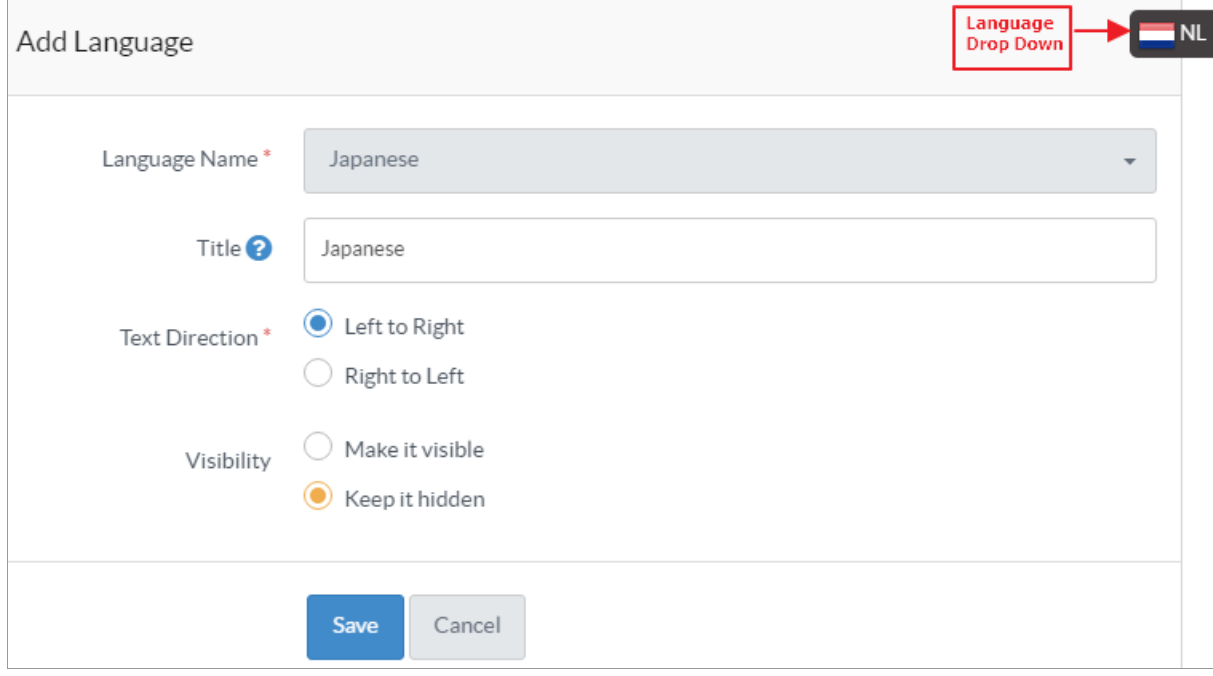

**Language Name:** You can select the name of the language from available language drop-down list.

**Title:** Type-in the title for the language you have selected. This language title will be displayed in the language drop-down of both admin section and front end.

**Text Direction:** You need to set the direction of the text for the selected language. Languages like Arabic are written in RTL(Right-to-Left) direction in which writing starts from the right of the page and continues to the left. If **Left to Right**is checked, the text will be written from left to right side and vice versa if **Right to Left**option is selected.

**Visibility:** You can set the visibility of the language in the front end as either visible or hidden. I**M**f **ake it Visible**is checked, all the features of language such as categories, articles would be accessible by front end users vice-versa for **Keep it Hidden**. Click "Save" button to add the language file to knowledge base otherwise, you can click Cancel" button to abandon the process.

## **Custom Fields**

**Applicable To:** Standard (Multi-Language) Edition, Enterprise Multi-Language Edition (MySQL), Enterprise Multi-Language Edition (SQL Server)

Online URL: <https://www.knowledgebase-script.com/kb/article/adding-a-new-language-155.html>